## **Enter Internal Review Notes**

Use the **Internal Review Notes** section to specify text or questions that IDERA SQL Secure should include in your Risk Assessment and Assessment Comparison reports. These notes can serve as a questionnaire to be used for manually gathering additional data that may be required in your assessment.

You can use the option **Check Spelling** to make sure the information displayed on your report is well written.0

Click **Next** to go to the [Completing SQL Secure New Policy Wizard](https://wiki.idera.com/display/SQLSecure28/Review+policy+summary) section.

SQL Secure tells you who has access to what on your SQL Server databases. [Learn more](https://www.idera.com/productssolutions/sqlserver/sqlsecure) > >

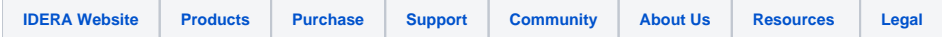